**Internet-Box light**

# Setting up your Internet-Box and phones

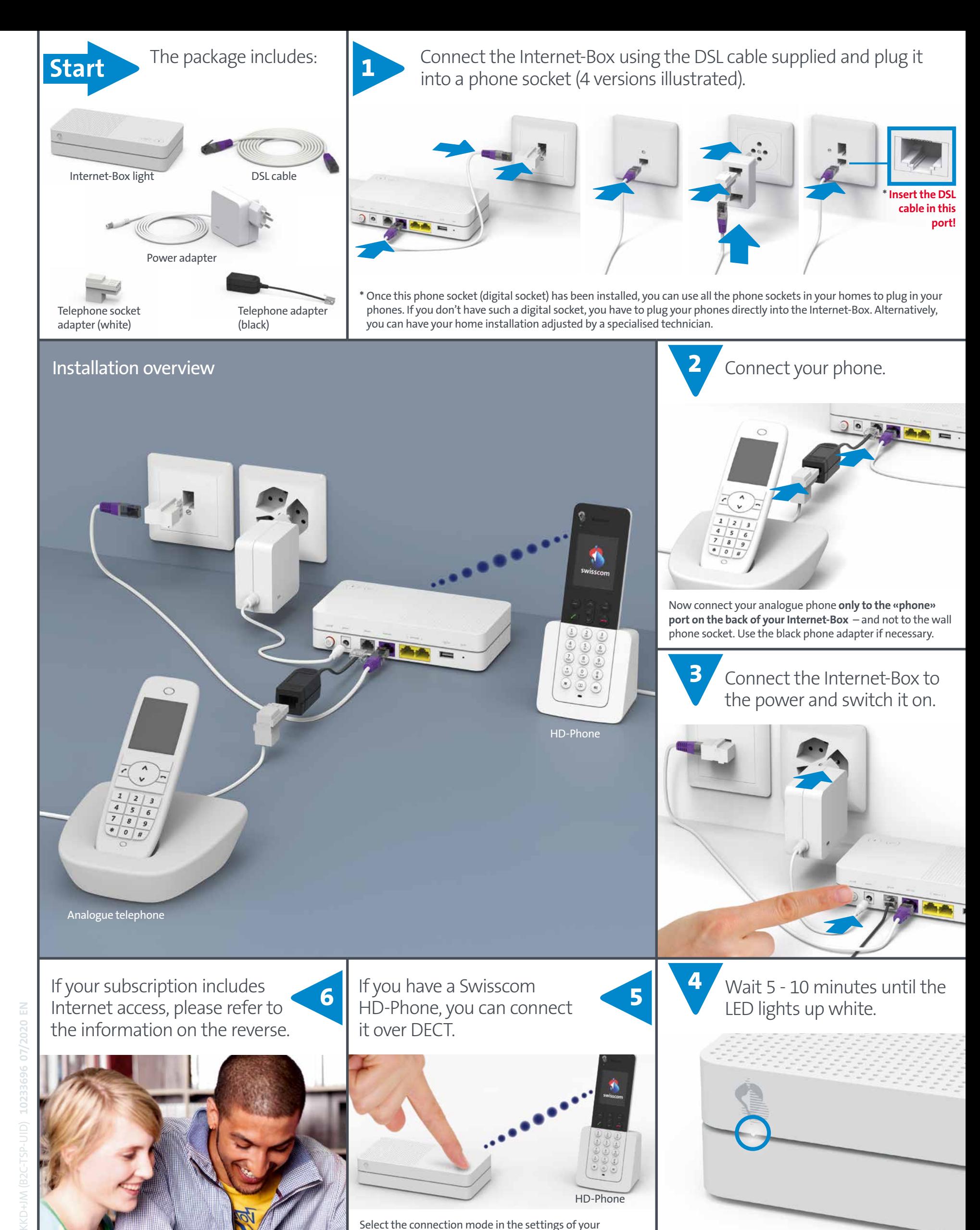

**Swisscom (Switzerland) Ltd. Postfach www.swisscom.ch/internetbox-help**

Your IP phone is ready for use.

Select the connection mode in the settings of your HD-Phone and press the  $\blacklozenge$  button on your Internet-Box. The two devices connect automatically.

You are now connected to the Swisscom network.

### HD-Phones

A DECT base station is integrated into the Internet-Box. This allows you to wirelessly connect Swisscom HD-Phones, directly to the Internet-Box. And you can enjoy HD sound quality, as long as both parties are using an HD-Phone.

### **Note on other telephones:**

The Internet-Box light is CAT-iq 2.0 certified. All CAT-iq cordless telephones can be directly and wirelessly connected to the integrated DECT base station.

Conventional DECT wireless phones cannot be linked to the DECT base station integrated in the Internet-Box over a wireless connection or only with limited functions. In this case we recommend that you use the wired connection.

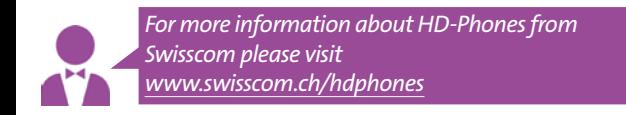

### Several telephone numbers

If you are a fixed network subscriber with several phone numbers you can assign them directly to the various phones on the Internet-Box web portal.

### Phone/Internet failure – call forwarding

You can activate Call Forwarding as a precaution in case of Internet failure. During Internet downtime, all incoming calls are forwarded to the other phone number you have defined (e.g. your mobile number).

Access the Customer Centre through you Internet Browser by entering www.swisscom.ch/login and create an account or log in with your credentials.

You can easily set up call forwarding by selecting > IP fixed network telephony > Forwarding in the event of faults

In case you have no Internet Access please call the Swisscom Hotline at 0800 800 800 and an agent will set this up for you.

### Internet-Box LED behaviour

n de

LED lights up white – **everything is ok**. Internet and all services are working perfectly.

LED flashes white and red in alternation – **the device is receiving configurations from Swisscom**

Please wait approx. five minutes. If the LED is still flashing: go to the «Help: my phone isn't working» section.

LED flashes red – **no connection to the Internet** Check whether the DSL cable is correctly

inserted.

LED lights up red – **Error message** Reboot the Internet-Box and wait until the LED lights up white again.

### Buttons and connections

# **1 2**

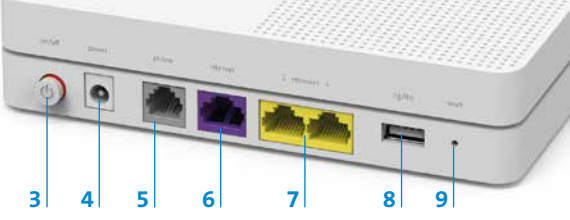

- 1 **+** button: automatically connects devices per DECT and WI AN
- **2**  $\widehat{\mathbb{R}}$  button: switches WLAN on and off
- **3** ON/OFF: switch Internet-Box on/off
- **4** Power: power supply unit connection
- **5** Phone: phone connection
- **6** Internet: connection for the DSL cable **7** Ethernet 1 and 2: you can connect two devices using
- Ethernet cables **8** 8 3G/LTE: for connecting a 3G/LTE dongle (not supported yet)
- **9** Reset: reset to default settings

## Internet-Box web portal

Enter http://internetbox.home or 192.168.1.1 in your Internet browser.

Click **«Set new password»** to log in for the first time, or if you have forgotten your password. Set or change your personal password.

If you are an existing customer, you can log in with your existing password or set a new one.

## **WI AN**

(Internet via WLAN is only available to you if your subscription includes Internet.)

You can easily switch your WLAN on and off with the button. If the LED on the button is lit, WLAN is switched on.

Use the **+** button to connect WPS-ready devices to the WLAN network simply with the push of a button.

**Where do I find my WLAN name (SSID) and password?** You can find your WLAN credentials at any time on the Internet-Box web portal at http://internetbox.home

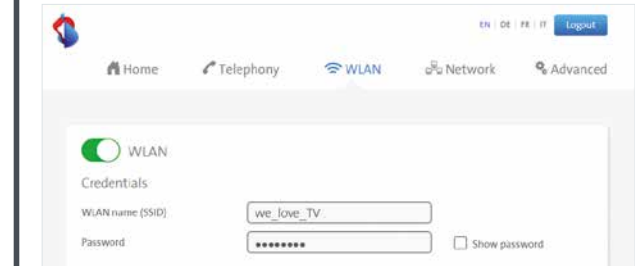

Your WLAN access data is included in the subscription documents you have received by letter/email. If you already have been using a Swisscom router, your existing WLAN credentials are automatically transferred to your new Internet-Box.

### **How do I change my WLAN password?**

You can easily change it in the Internet-Box Settings menu. Read the section about **«Internet-Box web portal»** on this page.

## Help: my phone isn't working

**Your phone doesn't work although you have completed all the steps from the front page of this manual?**

Connect your Internet-Box per Ethernet cable (in the picture white with yellow connectors) to a computer.

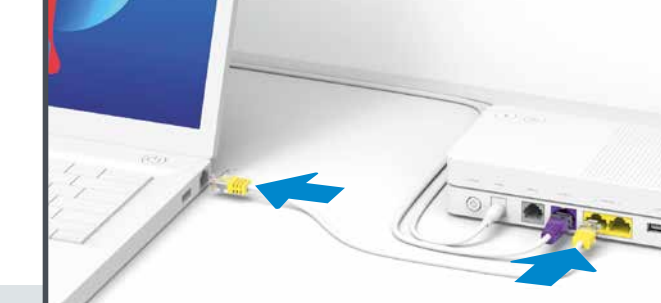

Open www.swisscom.ch/start in the Internet browser and complete follow all the indicated steps. Check whether your phone is working.

If featured, remove microfilter/splitter on **all** phone sockets.

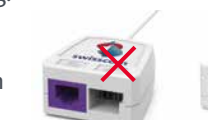

# Swisscom TV

(If you are a Swisscom TV and Internet subscriber.)

**Connect your TV-Box according to the Swisscom TV instructions.**

**Important note:** Please install Swisscom TV by using an Ethernet cable. A WLAN connection between the TV-Box and the Internet-Box light is not being supported.

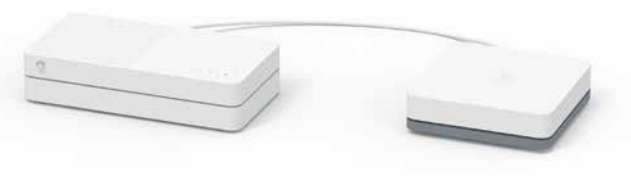

## Safety instructions

### **Access and data processing**

If the device is operated through a Swisscom connection, Swisscom shall have access<br>to the device and to the data needed for processing, in particular for the purposes of<br>remote maintenance and support (automatic setup, mo software updates). Please refer to the Internet Contract Terms for further details.

### **Installation and maintenance**

- > Place the Internet-Box horizontally on a flat surface or mount it on the wall using 2 screws.
- > For wall mounting, the Internet-Box must not be mounted higher than 2 metres above the floor. > Do not stack other devices e.g. the TV-Box on the Internet-Box. Keep a minimum
- distance of 20 cm to other devices.<br>> Operate your Internet-Box in ambient temperatures ranging from 0° to 35°C.<br>> Install the Internet-Box away from heat sources, at a dry, well-ventilated place and
- protect it from direct sunlight. > No liquids should come in contact with the Internet-Box. Use a slightly humid cloth
- to clean it.
- > Do not touch the Internet-Box during thunderstorms. > Do not open the Internet-Box there is an electrocution risk.
- > Please note that the safety markings and product name are written on the product label on the bottom of the device.

**WLAN**<br>The Internet-Box emits radio frequencies It should always be placed at a minimal The Internet-Box emits radio frequencies. It should always be placed at a minimal<br>distance of 20 cm from humans. You should also maintain a sufficient distance to other<br>wireless devices e.g. DECT phones. It is not permitte

Maximal transmitting power of the Internet-Box: WLAN (2400 - 2483.5 MHz) max. 20 dBm e.i.r.p. DECT (1880 - 1900 MHz) max. 24 dBm e.r.p

**LE Declaration of Conformity**<br>The Internet-Box light is CE-certified. The manufacturer Askey Computer Corp. declares<br>that the Internet-Box light is in compliance with the essential requirements and other relevant provisions of the Radio Equipment Directive (RED). The declaration of conformity can be consulted at www.swisscom.ch/internetbox-doc

**Nomologation and WEEE**<br>The icon indicates that the product shall not be treated as household waste. It shall<br>instead be submitted to Swisscom. The Internet-Box light, manufactured by Askey<br>Computer Corp., is designed to m with essential requirements and other relevant provisions of European Directive WEEE (Waste of Electrical and Electronic Equipment) 2012/19/EU.

### **Manufacturer**

Askey Computer Corp., 10F, No 119 Jiankang Rd, Zhonghe Dist., New Taipei City, Taiwan (R.O.C.)

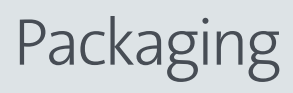

Use the box for something else – simply remove the logo and write something else on it.

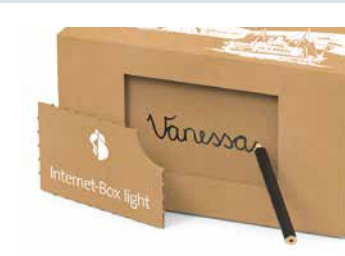

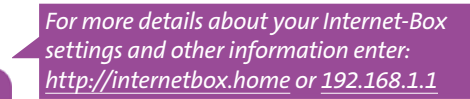

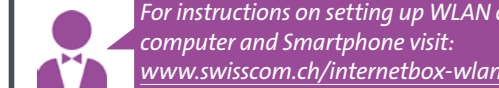

*For instructions on setting up WLAN on your* 

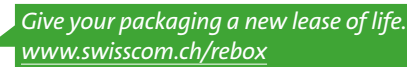